# **EAXUS HD KUGELSCHREIBER – ANLEITUNG**

# **Einführung**

Dieser Kugelschreiber ist ein hochauflösendes Aufnahmegerät. Sie können damit spielend einfach Videos und Fotos machen.

Er überzeugt mit leichter Bedienung, elegantem Design, geringer Größe und ist unauffällig in der Benutzung.

## **Bedienung**

### **A) Beschreibung der Einzelteile**

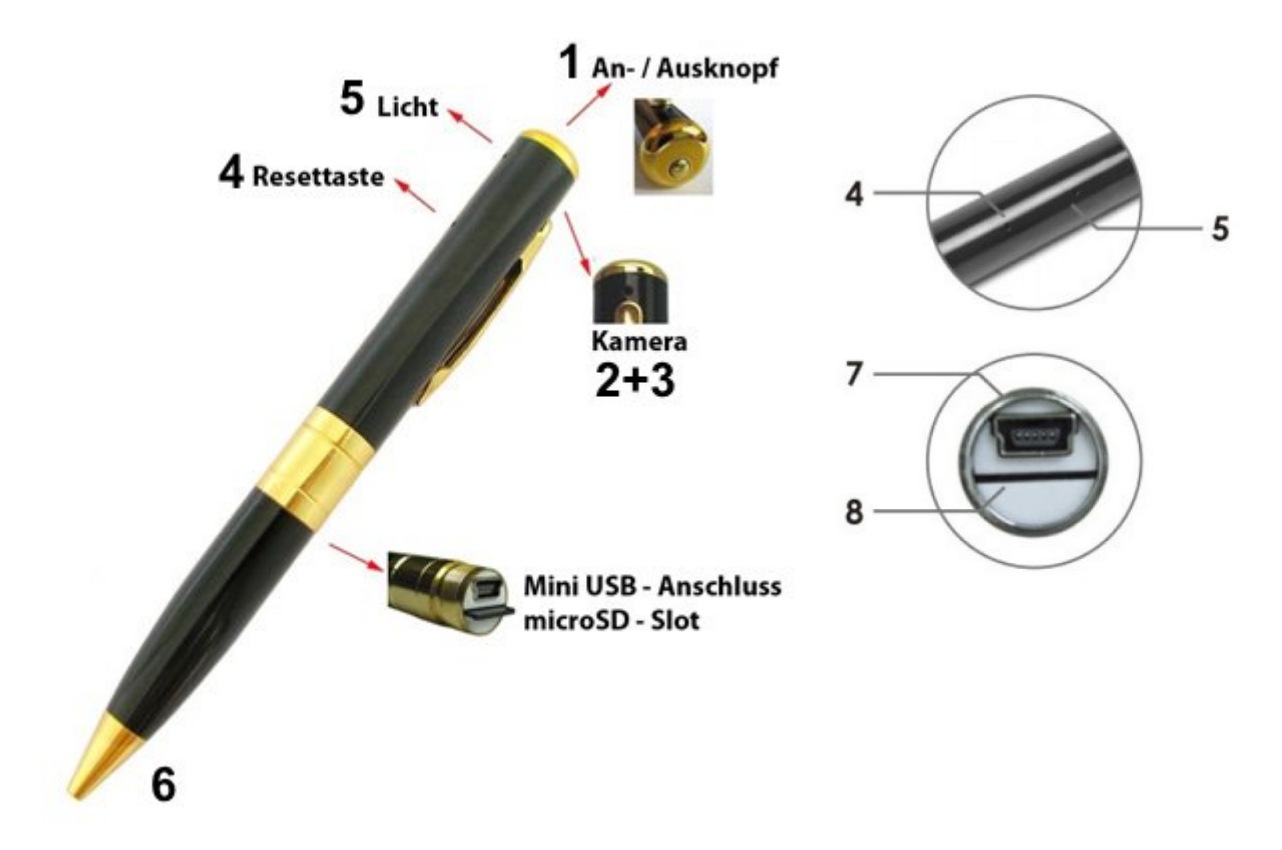

A1. LED-Anzeige (5): Zeigt den aktuellen Status an.

A2. micro-SD-Karten-Slot (3): Hier legen Sie die Speicherkarte so ein, dass der Kontaktstreifen auf der Seite mit dem USB-Anschluss ist.

A3. Funktionstaste (1): Mit dieser Taste können Sie alle Funktionen des Kugelschreibers steuern. Sie können ihn hiermit ein- oder ausschalten, ein Foto aufnahmen oder die Videoaufnahme starten

A4. USB-Anschluss: Schließen Sie den Kugelschreiber an den PC oder ein Ladegerät an. So können Sie Daten übertragen und den Akku laden.

A5. Mikrofon (3) und Kamera (2): Achten Sie darauf, dass das Mikrofon und die Kamera während einer Aufnahme nicht verdeckt werden.

A6. Reset (4): Sollte der Kugelschreiber einmal nicht mehr auf Ihre Eingaben reagieren, nutzen Sie ein passendes, nicht-metallisches Hilfsmittel um die Reset-Taste zu betätigen. A7. Kugelschreiberspitze (6): Mit dem Kugelschreiber können Sie auch ganz normal Schreiben.

#### **B) Einschalten/Ausschalten**

Stellen Sie sicher, dass eine passende microSD-Karte eingelegt ist und halten Sie die Funktionstaste (1) am Kugelschreiber für ca. 1 Sekunde lang gedrückt. Der Kugelschreiber beginnt nun den Startvorgang. Sobald der Kugelschreiber eingeschaltet ist, leuchtet die LED dauerhaft grün.

#### **C) Videoaufnahme**

Nachdem Sie den Kugelschreiber eingeschaltet haben, können Sie die Funktionstaste für ca. 2 Sekunden gedrückt halten um die Videoaufnahme zu starten.

Die LED beginnt nun kurzzeitig zu blinken und geht anschließend aus. Dies bedeutet, dass das Gerät nun mit der Videoaufnahme begonnen hat. Sobald Sie mit der Aufnahme fertig sind, können Sie die Funktionstaste erneut betätigen um die Aufnahme zu beenden.

#### **D) Fotos aufnehmen**

Wenn der Kugelschreiber eingeschaltet ist, können Sie die Funktionstaste kurz betätigen um ein Foto zu schießen. Die LED schaltet sich dabei kurzzeitig aus und nach ca. 3 Sekunden wieder ein.

Halten Sie den Kugelschreiber während dieses Zeitraums ruhig in der Hand, damit die Aufnahme nicht verwackelt.

#### **E) Verbindung mit einem PC**

Mit dem mitgelieferten USB-Kabel können Sie das Gerät einfach an einen PC anschließen. Sie können dann unter ''Computer'' (aktuelle Versionen von Windows) bzw. ''Arbeitsplatz'' (Windows XP) auf die integrierte Speicherkarte zugreifen.

Während das Gerät mit dem Computer verbunden ist, wird es auch automatisch geladen.

#### **F) Aufladen**

Verbinden Sie den Kugelschreiber mit dem mitgeliefertem USB-Kabel mit Ihrem PC oder USB-Ladegerät. Während des Ladevorgangs blinkt die LED langsam in Rote. Wenn die Batterie voll aufgeladen ist, leuchtet die LED dauerhaft Rot.

Hinweis: Der Videorekorder hat einen leistungsstarken Akku integriert. Es tritt hier kein Memory-Effekt auf. Das Gerät kann also immer und jederzeit geladen werden.

Das Gerät erreicht allerdings erst nach den ersten fünf kompletten Ladevorgängen die maximale Akkulaufzeit.

#### **G) Zeiteinstellung**

Der Kugelschreiber kann das aktuelle Datum inklusive der Uhrzeit im Video festhalten. Dazu müssen Sie lediglich die korrekte Zeit einstellen.

l. Schließen Sie den Kugelschreiber am PC an.

2. Greifen Sie auf den Kugelschreiber unter ''Computer'' bzw. ''Arbeitsplatz'' zu. Im

Hauptverzeichnis der microSD-Karte sollten Sie nun eine Datei namens ''Time.txt'' sehen. Sollte die Datei bei Ihnen nicht vorhanden sein, können Sie an dieser Stelle einfach per Rechtsklick eine neue Textdatei namens ''Time.txt'' erstellen.

3. Öffnen Sie diese Datei mit dem Windows Editor/Notepad und geben Sie dort das aktuelle Datum nach dem folgenden Muster ein:

20l5-12-30 23:59:59 Y

um die Zeit einzustellen. Das ''Y'' sagt, dass der Zeitstempel im Video gezeigt werden soll. Anstelle des ''Y'' können Sie auch ein ''N'' angeben um die Angabe des Zeitstempels zu verhindern.

4. Speichern Sie die Datei.

5. Entfernen Sie die Speicherkamera vom PC und starten Sie das Gerät neu.

6. Die Zeit ist nun eingestellt.

### **H) Fehlerbehebung**

Sollte das Gerät einmal nicht korrekt funktionieren, dann betätigen Sie den Resetknopf mit einem spitzen, nicht-metallischen Gegenstand um das Gerät neuzustarten.

Achten Sie auch darauf, dass der Akku geladen ist.

#### **I) Technische Daten**

Videocontainer: AVI Videoformat: M-JPEG Videoauflösung: 1280 x 960 Pixel Zur Wiedergabe eignen sich der Windows Media Player, VLC und weitere Programme. Ton Sampling Rate 24khz Bildformat: JPG Bildverhältnis: 4:3 Ladespannung: DC 5V USB Anschluss: miniUSB Akkutyp: Leistungsstarker Lithium Polymer Akku

#### **Warnung**

Akku: Wenn Sie das Gerät für längere Zeit nicht genutzt haben, laden Sie den Akku erneut, bevor Sie den Kugelschreiber verwenden.

Datensicherheit: Dieses Gerät ist kein professioneller Datenspeicher. Bitte fertigen Sie von wichtigen Daten immer eine Sicherheitskopie an.

Videoqualität: Es handelt sich hier nicht um ein professionelles Aufnahmegerät. Bitte halten Sie das Gerät während der Aufnahme ruhig in der Hand und filmen Sie nur in möglichst hellen Bereichen um die bestmögliche Bildqualität zu erhalten. Betriebstemperatur: 0 bis 40°C.

Optimale Luftfeuchtigkeit: 20% bis 80%. Das Produkt ist nicht wasserdicht.

Helligkeit: Vermeiden Sie es, die Kamera auf zu helle Lichtquellen zu richten, um Fehler in der Optik zu verhindern.

Sauberkeit: Schützen Sie die Kamera vor Staub und Schmutz.